**Manufacturing Networks Group, http://www.tue.nl/mn**

# How to make an MN/SE poster

dr. ir. A.A.J. Lefeber

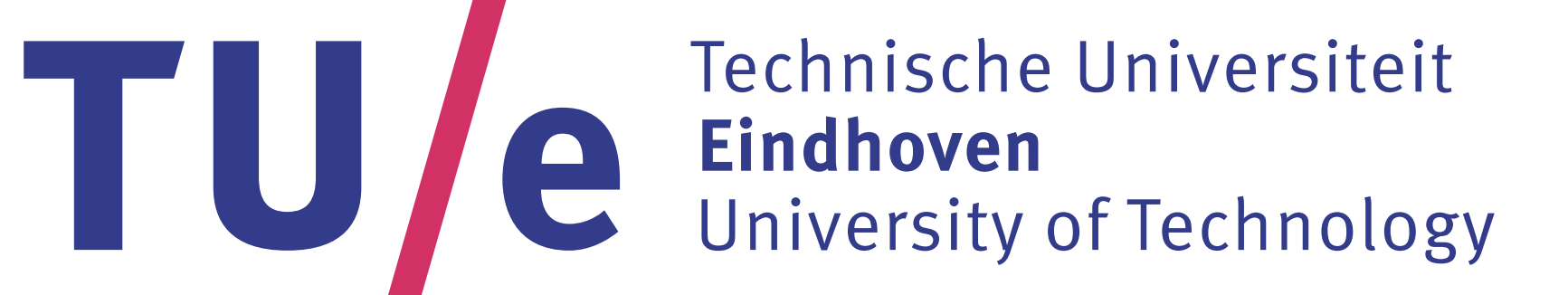

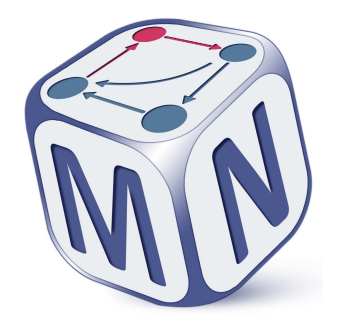

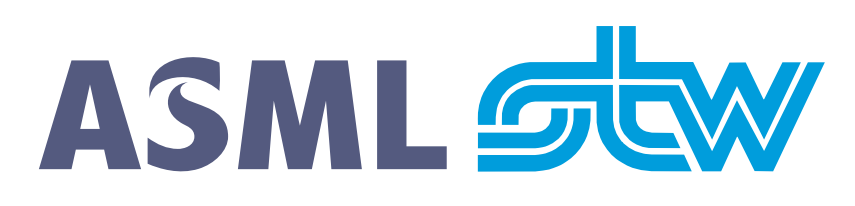

#### **Before making your poster**

Before you start to make your poster, first quickly walk through the corridor. When you arrive at the end, think of posters that caught your attention. Then think of why these posters caught your attention. Most likely this will be posters with many colorful pictures and not too much text. Make sure your poster will be noticable!

This stylefile has three kinds of options. The first kind of options is related to the group: either mn or se. The second kind of options has to do with the papersize. Specify either  $a4$  (which is used for the website) or a1plus (which is used for plotting). The third kind of options is related to the color of the titleframe, which default is red, but can also be orange, green, cyan, or blue.

Also, try to explain to someone in ten minutes about your work using pen and paper. What pictures did you draw? What results did you

present? Those pictures should become the figures on your poster. Using only those pictures you should be able to explain your work and your results. A rule of thumb is to have four figures.

# **Options of the stylefile**

Most of the standard LATEX macros should be available. As an examples, figures can be included in the standard way. You can refer

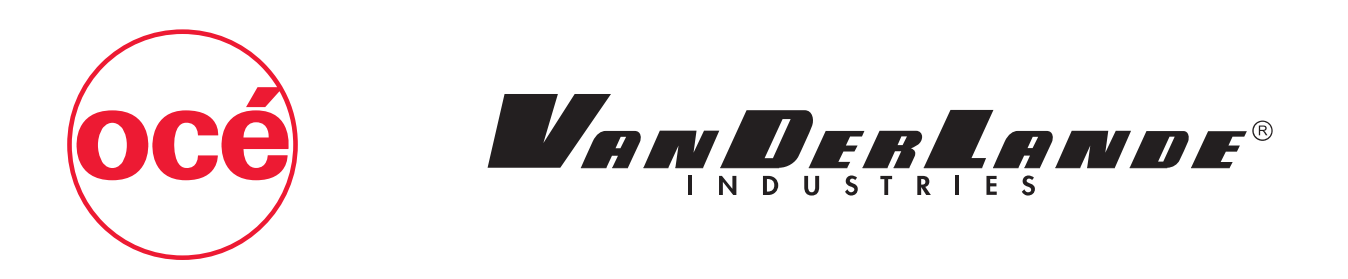

So, in order to obtain a large size poster with tick marks, for SE with a cyan titleframe, start your document with

\documentclass[a4,se,cyan]{mnsetueposter}.

## **Color usage**

and you can refer to (1) or (1b). If desired, one can even add references, such as [1].

Restrict the colors in your figures to the TU/e main colors:

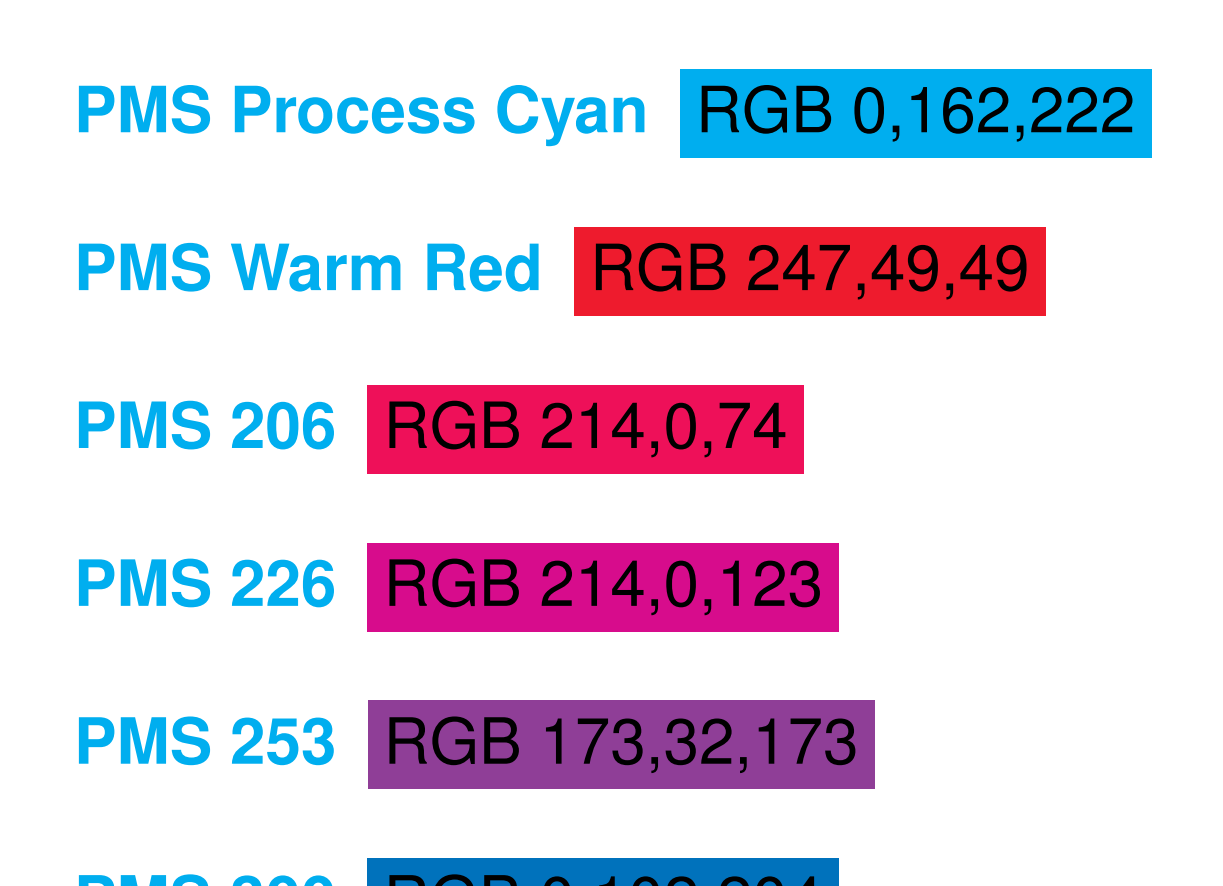

#### **PMS 300** RGB 0,102,204

**PMS 2748 RGB 16,16,115** 

and the TU/e support colors:

**PMS 137** RGB 255,154,0

**PMS Yellow 012** RGB 255,221,0

**PMS 396** RGB 206,223,0

**PMS Green** RGB 0,172,130

**PMS 3135** RGB 0,146,181

**PMS 375** RGB 132,210,0

#### **Logos of partners/sponsors**

Logos of partners/sponsors can be added to the MN or SE logo on the top of the poster. For this the macro *\otherlogos* has been provided. For an example of the usage, see the LAT<sub>E</sub>X source of this document. For logos of partners/sponsors, a box of width 52mm and height 18mm is available (formatting of a TU/e scientific poster is defined on A3). Keep in mind that according to the TU/e corporate identity (TU/e huisstijl), at most three logos of partners/sponsors can be used, where the (optical) size of these logos should be less than that of the TU/e logo.

#### **Other remarks**

Figure 1: An example picture, in this case two more logos

to this figure as Figure 1. In a similar way also tables can be entered. Furthermore, equations can be entered in the standard way:

$$
\dot{x}(t) = Ax(t) + Bu(t) \qquad x(0) = x_0 \qquad (1a)
$$

$$
y(t) = Cx(t) + Du(t)
$$
 (1b)

## **Final remarks/suggestions for improvement**

If you have any questions or remarks about this stylefile can be addressed to Erjen Lefeber (Gemini Zuid, room 0.122). Keep in mind that stylefiles should not be edited, so if you feel a need for modifying the stylefile either a new version of the stylefile should be made available via the website, or you should solve your problem differently.

# **References**

[1] E. Lefeber, A. Robertsson, and H. Nijmeijer. Linear controllers for tracking chained-form systems. In D. Aeyels, F. Lamnabhi-Lagarrigue, and A. J. van der Schaft, editors, *Stability and Stabilization of Nonlinear Systems*, number 246 in Lecture Notes in Control and Information Sciences, pages 183–199. Springer-Verlag, London, United Kingdom, 1999.

/ department of mechanical engineering